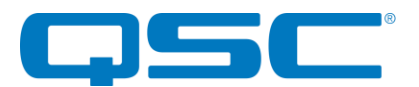

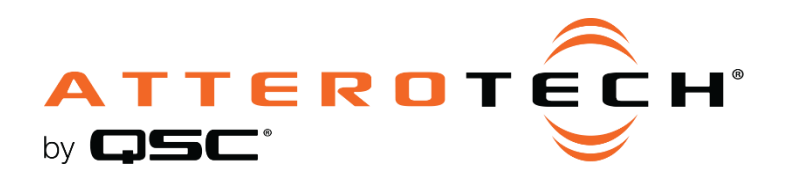

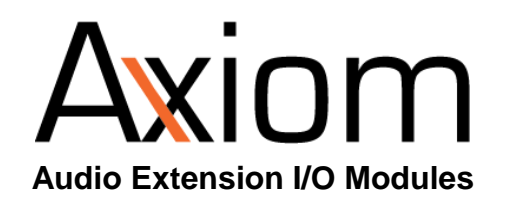

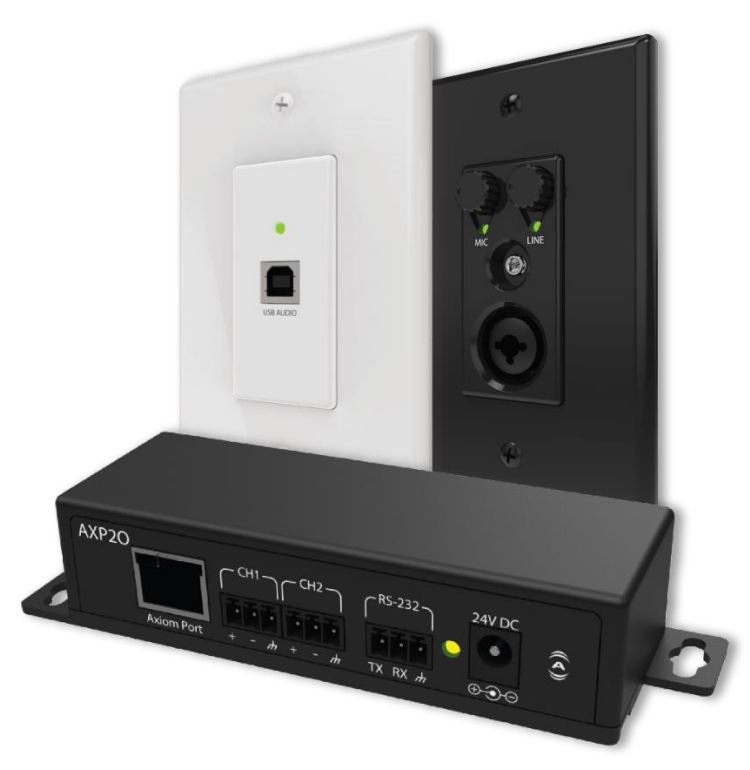

# **3rd Party Control API**

1675 MacArthur Boulevard • Costa Mesa, CA 92626 Ph: 800/854-4079 or 714/957-7100 • Fax: 714/754-6174

© 2020 QSC, LLC all rights reserved. QSC and the QSC logo are registered trademarks of QSC, LLC in the U.S. Patent and Trademark office and other countries. All other trademarks are the property of their respective owners. Patents may apply or be pending.

www.qsc.com

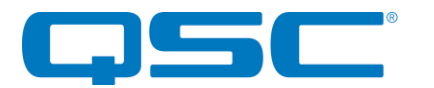

## 1 Axiom Control Overview

The Axiom family of products utilize a simple ASCII based protocol for device control. This document describes the device control for the Axiom BT1 and USB1.

## 1.1 Transport

There are different methods of transport available to control Axiom devices. The different methods depend on the installed configuration of the Axiom device. Axiom devices can be installed using the Axiom AXPIO as the interface device, or can be connected to the Axiom port of the AXON D2i device. When an Axiom device is connected to a AXPIO an RS232 port of a PC or other device can be used to send commands to the Axiom device. When connected to a Axon D2i, the D2i Ethernet interface using UDP port 49494 is used to interface to the device.

Additionally on both the USB1 and the BT1 the USB Mini port on the device can be used as a direct interface to the device. When attached to a PC the USB port appears as a COM port. Use any available COM port utility, such as PuTTY, to interface to the Axiom device.

## 1.2 Message Format

The ASCII control messages have a very simple format. No matter what the device, the format of the message is always the same. The overall format of the message contains only printable ASCII characters so that they can be debugged easily. Each message contains a number of data fields each separated by a space. A carriage return terminates the message. The general format of a message is shown below:

<Command> <Parameter1> <Parameter2><CR>

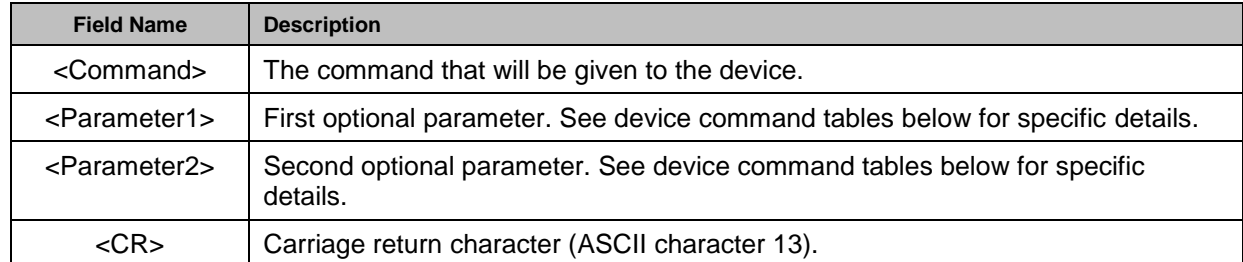

#### **Table 1 – Common ASCII Command Format**

A typical message would look something like the following:

SET\_AXIOM\_OV 50 75<CR>

## 1.3 Command Responses

Each command sent to a device should return a response. Like the original command, the response only contains printable ASCII characters, each field is separated by a space and the message is terminated carriage return. The general format of a response message is shown below.

```
<ACK> <Command> <Parameter1> <Parameter2><CR>
```
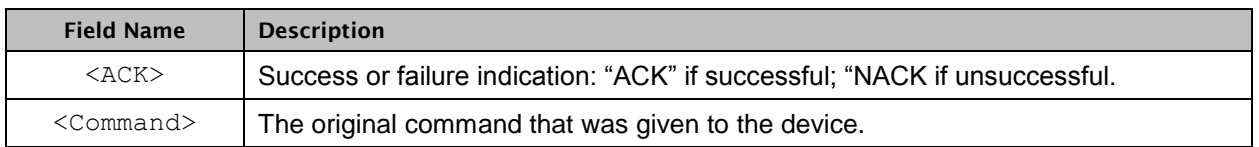

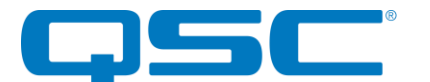

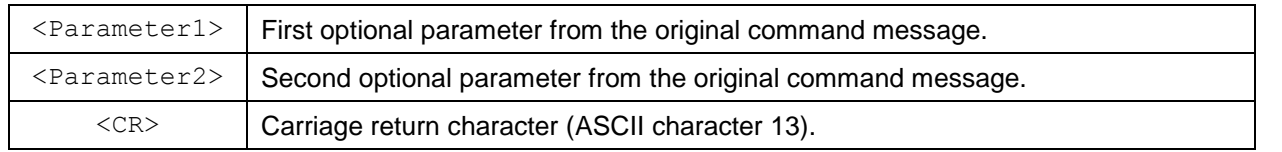

#### **Table 2 – Common ASCII Response Format**

If the command is successful, the device will return an ACK response. The ACK message for our example message above would be

ACK SET AXIOM OV 50 75<CR>

If the command is processed but for some reason unsuccessful, the device will return a NACK response instead of an ACK. Just like the ACK, the original command will also be included in the NACK message.

NACK SET AXIOM OV 50 75<CR>

There are cases where the device will not respond to a command at all. This is caused when the device is unable to process the message it was sent for some reason. The most typical situation where this could happen is that the terminating <CR> character missing. Alternatively, it could also be that the device is currently supporting the wrong command interface.

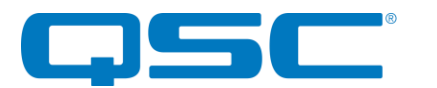

## 2 BT1 Command Overview

The following commands are available for the BT1.

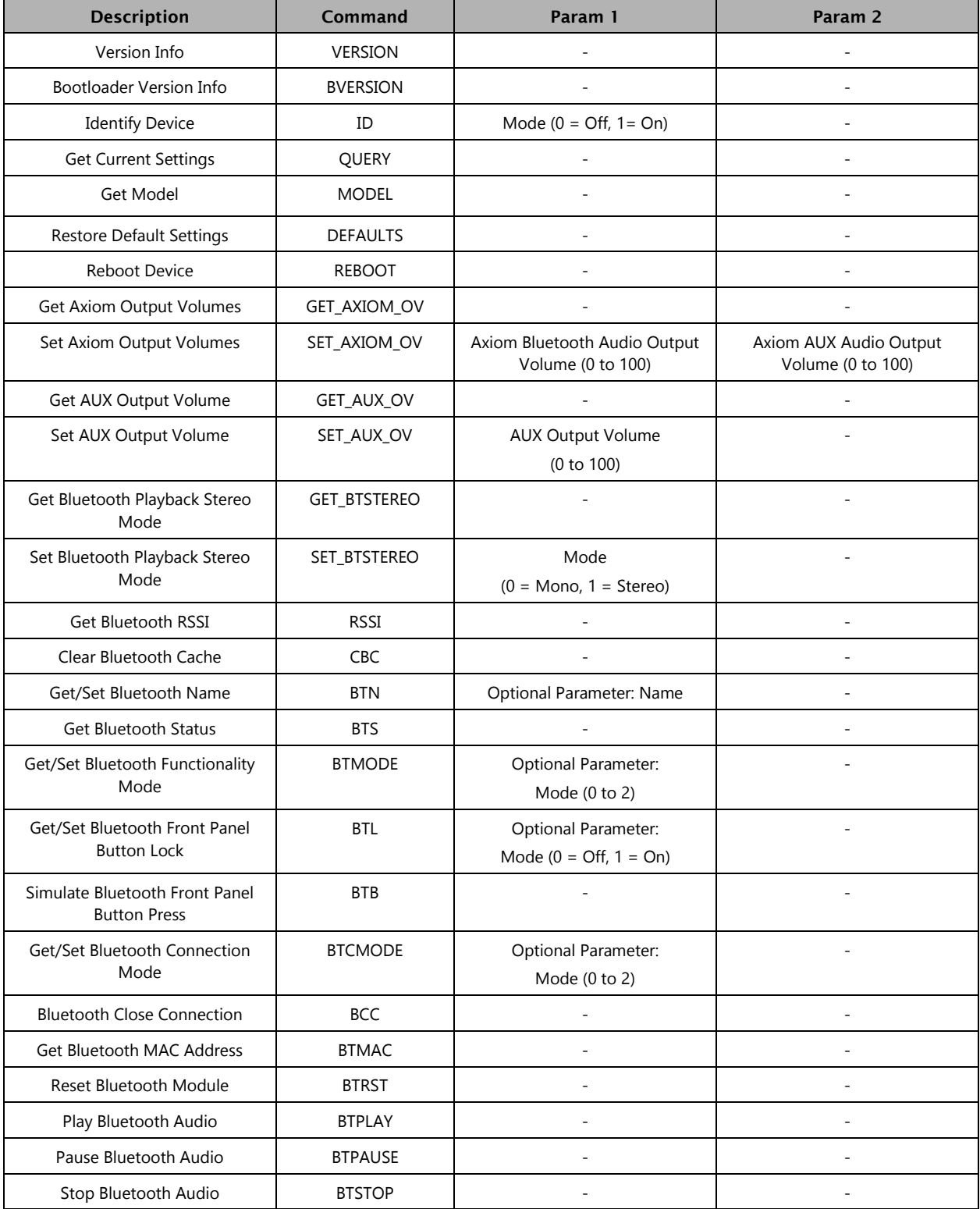

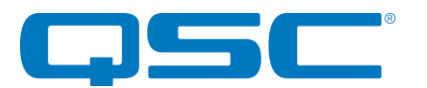

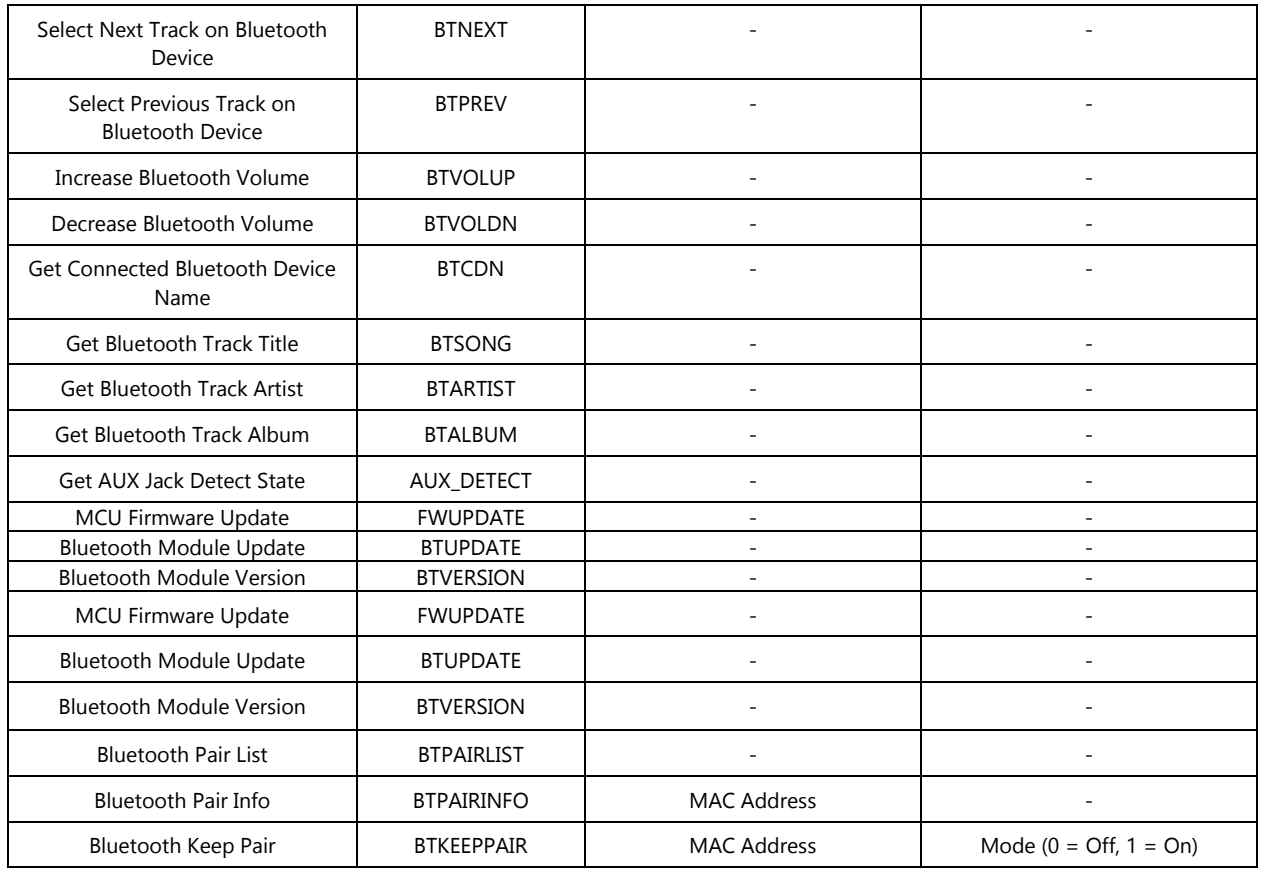

**Table 3 – BT1 Command Set**

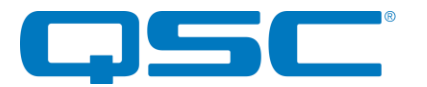

#### **2.1 Firmware/Bootloader Version**

A VERSION command shall return the MCU firmware version of the device. A BVERSION command shall return the MCU version of the bootloader.

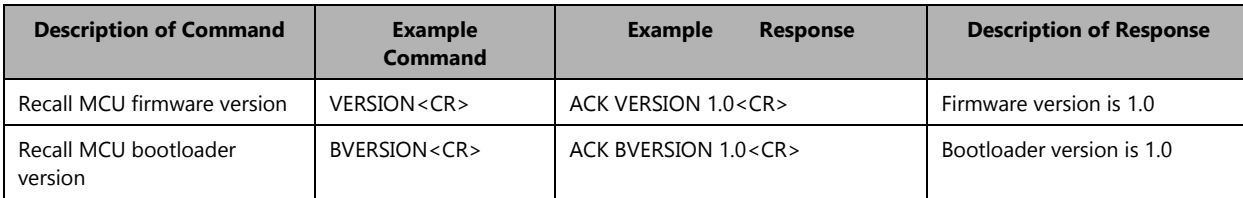

#### **Table 4 – Version Recall Syntax Example**

## **2.2 Identify**

Used to find a device by flashing the device's front panel LED. When the identify function is activated, the LED will flash white on and off at a duty cycle of 1 second. The Identify Device command (ID) turns on the identify function and it will remain active until the appropriate identify command is sent to turn it off, or the device is factory reset or power cycled.

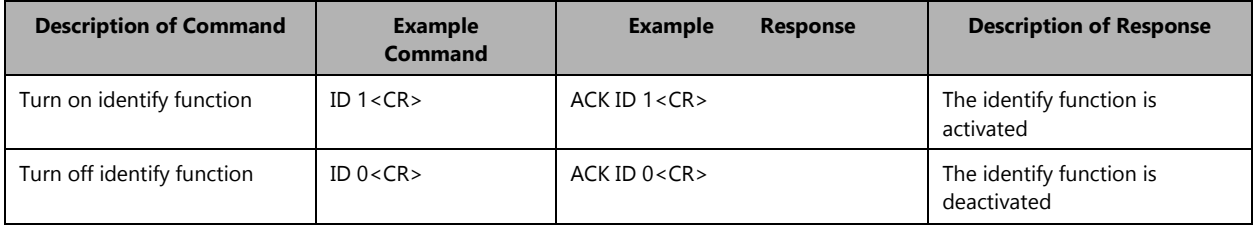

#### **Table 5 – Identify Device Syntax Example**

## **2.3 Query**

A QUERY command returns a concatenated version of the "get" commands in a single response. The values in the response are spacedelimited.

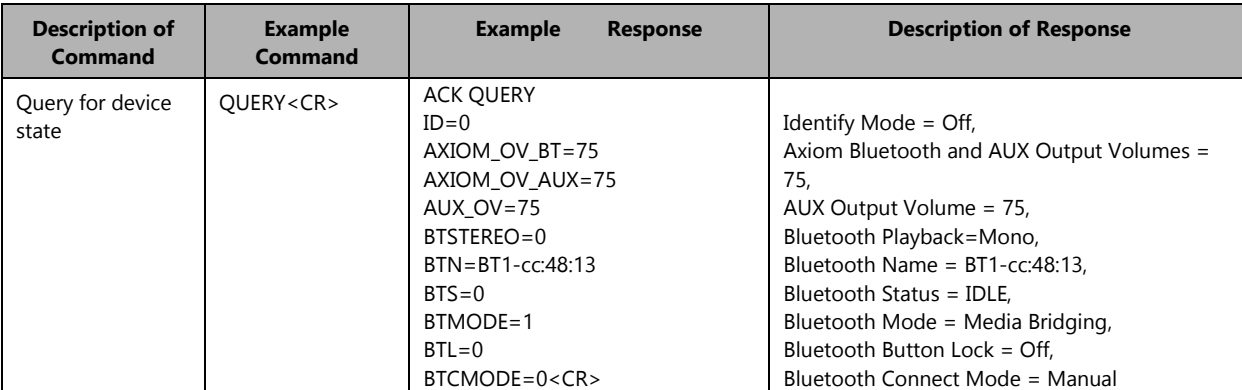

**Note:** In the Bluetooth name ("BTN"), a space is represented by the · character (Keystroke: Alt+0183).

#### **Table 6 - Query Syntax Example**

## **2.4 Get Model**

This command requests the model of the device's MCU firmware.

**Note:** The value returned is hard-coded into firmware itself. This can be used to ensure that the device has the correct MCU firmware loaded in it for what the device is supposed to be.

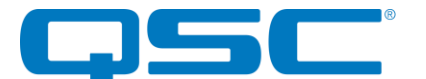

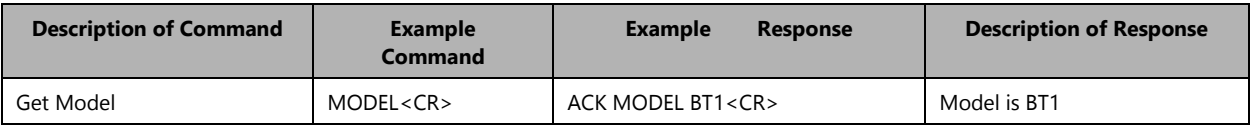

#### **Table 7 – Get Model Syntax Example**

## **2.5 Defaults**

This command forces the BT1 to restore factory default settings.

The factory default settings are as follows:

- Bluetooth Front Panel Button Lock = Off
- Bluetooth Functionality Mode = Media Audio Bridging Only
- Bluetooth Connection Mode = Manual
- Bluetooth Playback Stereo Mode = Off (Mono)
- Bluetooth Friendly Name = "BT1-xx:yy:zz" where xx:yy:zz is the lower portion of the Bluetooth MAC address
- AXIOM Bluetooth Playback Output Volume = 75
- AXIOM AUX Playback Output Volume = 75
- AUX Output Volume = 75

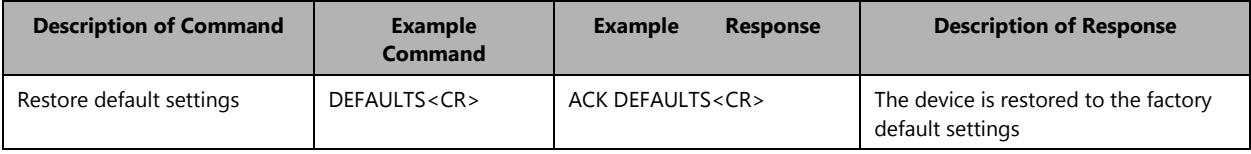

#### **Table 8 - Defaults Syntax Example**

**Note:** Using this command restores the device settings to the original factory values removing any user changes. It should be used with caution.

## **2.6 Reboot Device**

This command resets the MCU firmware application. The front panel LED will be lit red until after the device has finished rebooting, at which time the LED will be lit green.

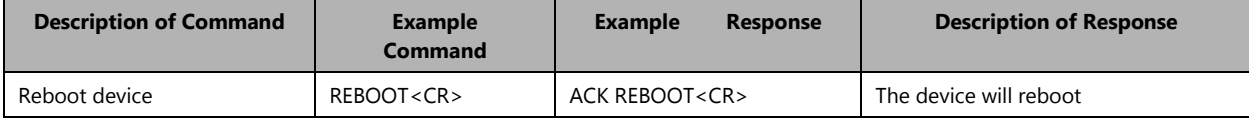

**Table 9 - Reboot Device Syntax Example**

## **2.7 Get/Set Axiom Output Volumes**

This command gets/sets the Axiom output volumes for Bluetooth audio and AUX audio.

This command has two parameters, representing the Axiom output volumes for Bluetooth and AUX audio, respectively. The volume parameters range from 0 (i.e., mute) through 100 (i.e., maximum volume) with a step size of 1.

The Axiom output volume parameter for Bluetooth audio is applied when the device detects that there is no AUX connector present in the AUX jack (i.e., device is in BT mode).

The Axiom output volume parameter for AUX audio is applied when the device detects an AUX connector in the AUX jack (i.e., device is in AUX mode).

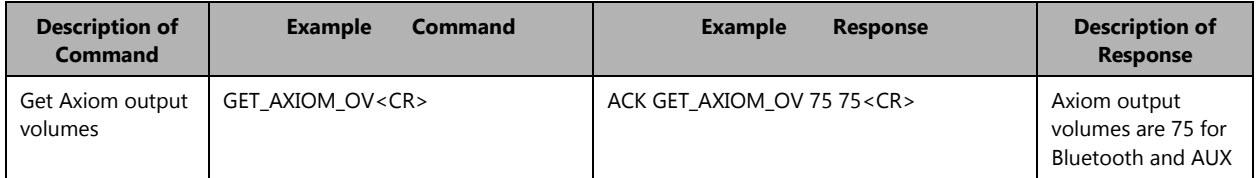

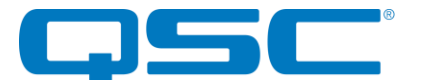

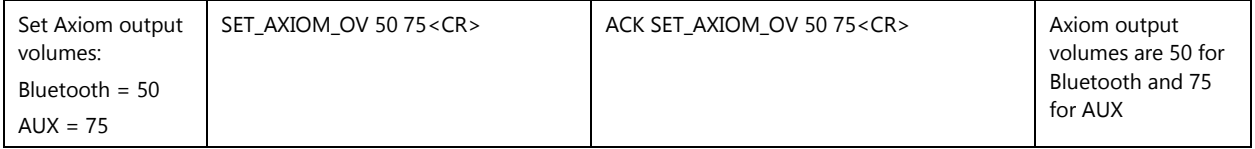

#### **Table 10 - Get/Set Axiom Output Volumes Syntax Example**

## **2.8 Get/Set AUX Output Volume**

This command gets/sets the AUX output volume.

This command has one parameter, representing the AUX output volume. The volume parameter ranges from 0 (i.e., mute) through 100 (i.e., maximum volume) with a step size of 1.

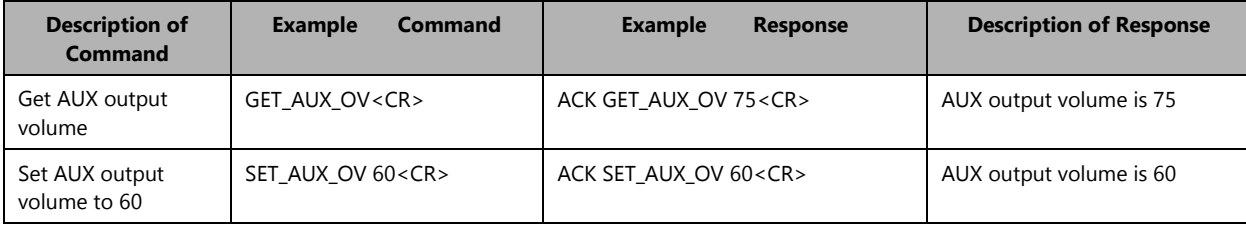

#### **Table 11 - Get/Set AUX Output Volume Syntax Example**

## **2.9 Get/Set Bluetooth Playback Stereo Mode**

This command gets/sets the stereo mode for Bluetooth playback via the Axiom port.

This command has one parameter representing the stereo mode. The parameter values are:

- 0 = Stereo disabled (Mono enabled)
- 1 = Stereo enabled (Mono disabled)

The stereo mode only applies to Bluetooth media streaming, where all of the following are true:

- The device detects that there is no AUX connector present in the AUX jack (i.e., device is in BT mode).
- The device has Bluetooth media audio bridging only enabled (i.e.,  $BTMODE = 1$ ).

The table below illustrates the Axiom port audio mapping with regards to the Bluetooth playback stereo mode.

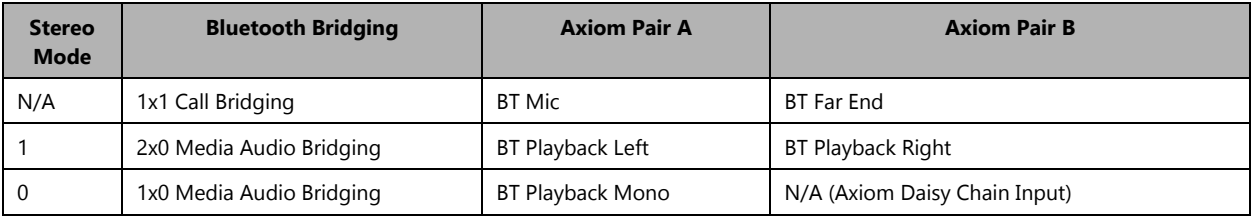

#### **Table 12 - Axiom Port Audio Mapping**

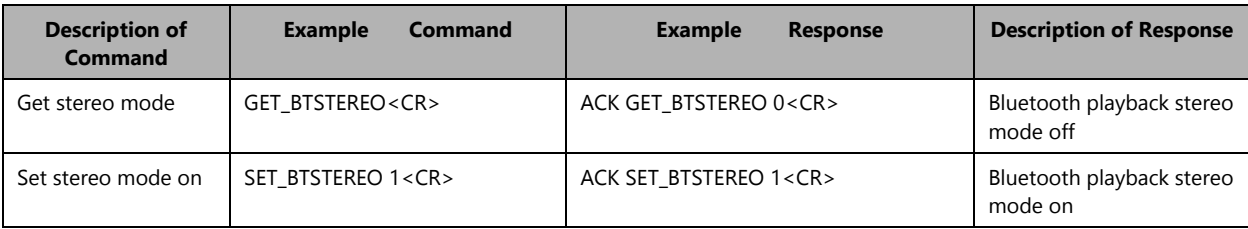

#### **Table 13 - Get/Set Bluetooth Playback Stereo Mode Syntax Example**

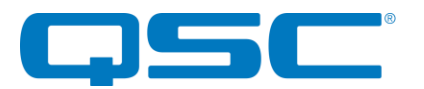

### **2.10 Get Bluetooth RSSI**

This command requests the Receiver Signal Strength Indication (RSSI) value of the active Bluetooth connection. The returned RSSI value can range from -128 (poor link) to 20 (good link).

When the device does not have an active Bluetooth connection (i.e., Bluetooth status is IDLE or DISCOVERABLE), then the command response shall be "ACK RSSI NONE<CR>".

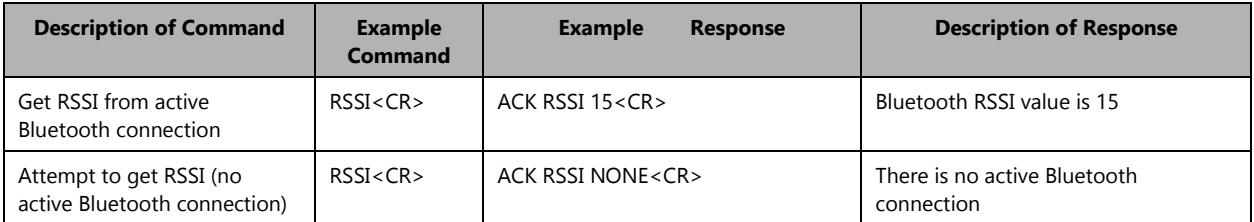

#### **Table 14 - Get Bluetooth RSSI Syntax Example**

### **2.11 Clear Bluetooth Cache**

This command clears the cached Bluetooth pairings stored in the Bluetooth module.

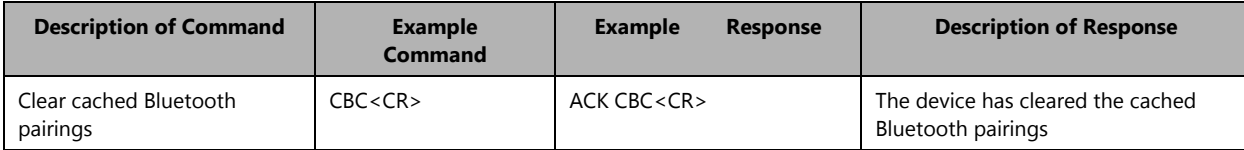

#### **Table 15 - Clear Bluetooth Cache Syntax Example**

#### **2.12 Get/Set Bluetooth Friendly Name**

This command gets/sets the Bluetooth friendly name. The maximum name length is 31 characters. In the Bluetooth name, a space is represented by the · character (Keystroke: Alt+0183). For example, the parameter "Example·Name" represents the name "Example Name".

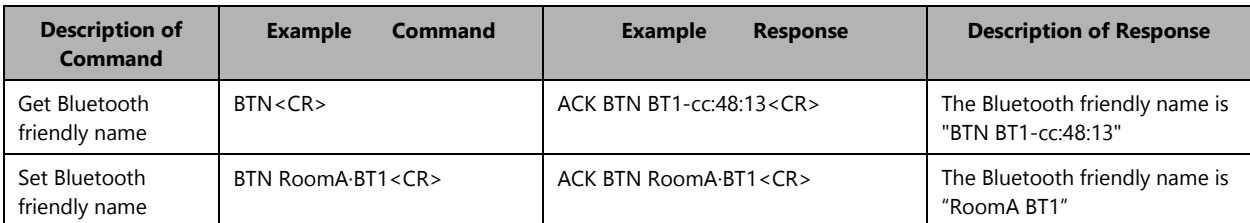

#### **Table 16 - Get/Set Bluetooth Friendly Name Syntax Example**

#### **2.13 Get Bluetooth Status**

This command gets the Bluetooth status, which represents the state of the MCU application. If the device has an active Bluetooth connection, then the status also indicates whether there is an active AVRCP connection.

An active AVRCP connection indicates that the connected Bluetooth device may support the following features:

- Pass-through commands: BTPLAY, BTPAUSE, BTSTOP, BTNEXT, BTPREV.
- Bluetooth track metadata: BTSONG, BTARTIST, BTALBUM.

The status values are:

- $0 = IDLE$
- $1 = DISCOVERABLE$
- $2 =$  CONNECTED There is no AVRCP connection\*
- $3 =$  CONNECTED There is an active AVRCP connection

\*Note that it may take several seconds for the AVRCP connection to establish.

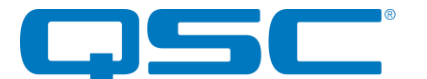

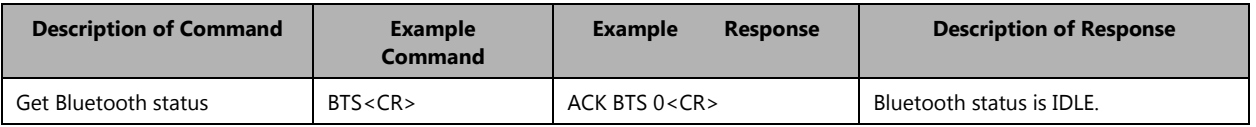

**Table 17 - Get Bluetooth Status Syntax Example**

## **2.14 Get/Set Bluetooth Functionality Mode**

This command gets/sets the Bluetooth functionality mode, which configures the Bluetooth profiles supported by the device.

The acceptable parameter values are:

- $0 =$  Both Call Bridging and Media Audio Bridging enabled
- 1 = Only Media Audio Bridging enabled (Default)
- 2 = Only Call Bridging enabled

The Bluetooth functionality mode cannot be changed during an active Bluetooth connection. If there is an active Bluetooth connection, then this setter command response will be NACK.

| <b>Description of Command</b>                             | <b>Example</b><br><b>Command</b> | <b>Example</b><br><b>Response</b> | <b>Description of Response</b>                         |
|-----------------------------------------------------------|----------------------------------|-----------------------------------|--------------------------------------------------------|
| Get Bluetooth functionality<br>mode                       | BTMODE <cr></cr>                 | ACK BTMODE 1 <cr></cr>            | Bluetooth functionality mode is media<br>bridging only |
| Set Bluetooth functionality<br>mode to call bridging only | BTMODE 2 <cr></cr>               | ACK BTMODE 2 <cr></cr>            | Bluetooth functionality mode is call<br>bridging only  |

**Table 18 - Get/Set Bluetooth Functionality Mode Syntax Example**

## **2.15 Get/Set Bluetooth Front Panel Button Lock**

This command gets/sets the Bluetooth front panel button lock state (0 = unlock, 1 = lock). When the front panel button is locked, all front panel button presses will be ignored. This lock state has no effect on the BTB command.

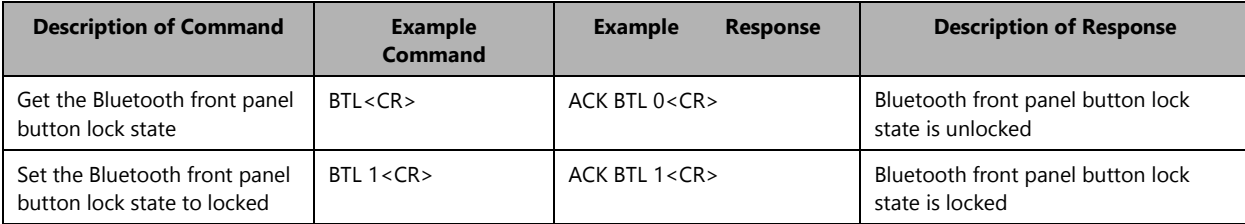

#### **Table 19 - Get/Set Bluetooth Front Panel Button Lock Syntax Example**

#### **2.16 Simulate Bluetooth Front Panel Button Press**

This command simulates a Bluetooth front panel button press. If the device's Bluetooth connection mode is "Exclusive Reconnect Mode" and the exclusive Bluetooth device has already been designated, then this command will have no effect.

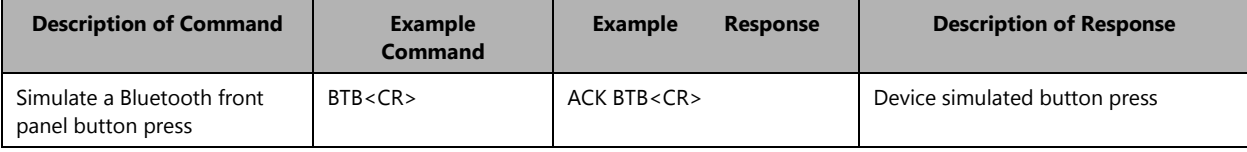

#### **Table 20 - Simulate Bluetooth Front Panel Button Press Syntax Example**

#### **2.17 Get/Set Bluetooth Connection Mode**

This command sets/gets the Bluetooth connection mode.

The three connection modes are:

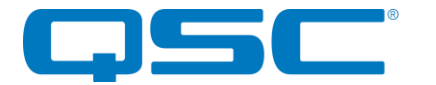

- 0 = Manual Reconnect Mode (Default)
	- o User must press front panel button or send "BTB" command to connect BT device.
	- $1 =$  Reconnect Mode
		- o User can connect BT device without pressing front panel button, if the BT device has previously paired.
- 2 = Exclusive Reconnect Mode
	- o User can connect an exclusive BT device without pressing front panel button, if the BT device is set as the exclusive BT device.

For Exclusive Reconnect Mode, the two ways to set the exclusive BT device are:

- Set the connection mode to Exclusive Reconnect Mode. Clear Bluetooth cached pairings ("CBC" command). Press front panel button or send "BTB" command to activate BT discovery mode. Connect the BT device.
- Connect the BT device in Manual Reconnect Mode or Reconnect Mode. Set the connection mode to Exclusive Reconnect Mode.

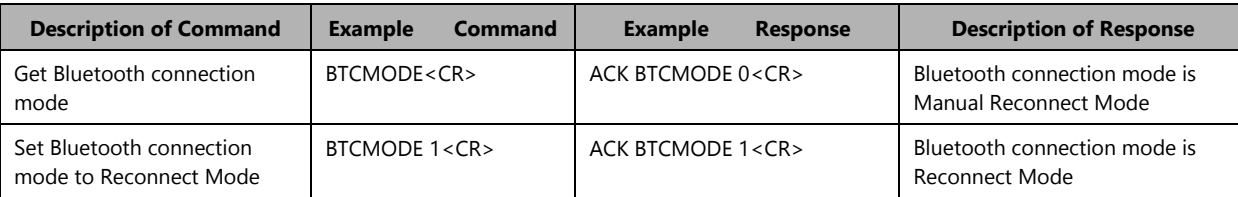

#### **Table 21 - Get/Set Bluetooth Connection Mode Syntax Example**

## **2.18 Bluetooth Close Connection**

This command closes an active Bluetooth connection.

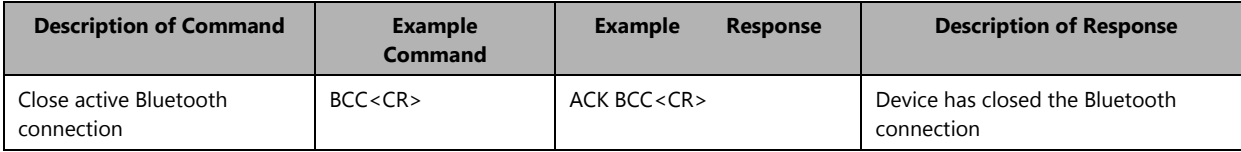

**Table 22 - Close Bluetooth Connection Syntax Example**

## **2.19 Get Bluetooth MAC Address**

This command gets the Bluetooth module MAC address.

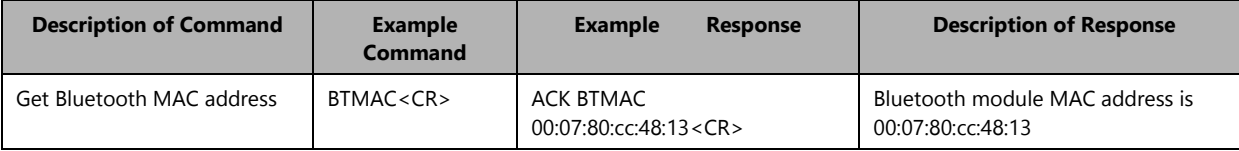

**Table 23 - Get Bluetooth MAC Address Syntax Example**

#### **2.20 Reset Bluetooth Module**

This command forces a soft reset of the Bluetooth module.

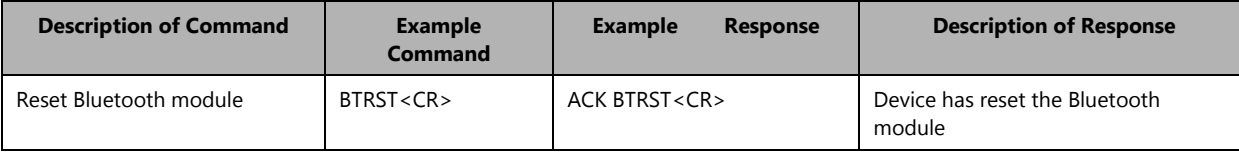

**Table 24 - Reset Bluetooth Module Syntax Example**

## **2.21 Play Bluetooth Audio**

This command sends a Bluetooth AVRCP (Audio/Video Remote Control Profile) pass-through command to play audio streaming from the connected Bluetooth device.

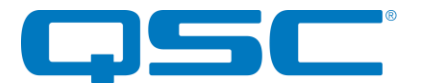

This command requires an active Bluetooth connection with AVRCP or AVRCP PDU support (i.e., BTS = 4 or 5). If there is no active Bluetooth connection, the response will be NACK. If the Bluetooth connection does not support AVRCP or AVRCP PDU, then this command will have no effect.

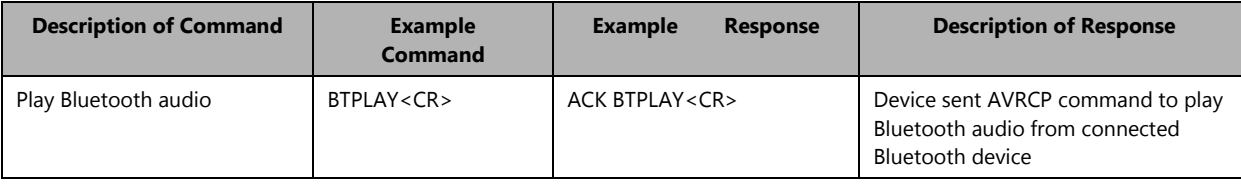

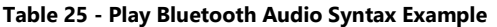

### **2.22 Pause Bluetooth Audio**

This command sends a Bluetooth AVRCP (Audio/Video Remote Control Profile) pass-through command to pause the audio streaming from the connected Bluetooth device.

This command requires an active Bluetooth connection with AVRCP or AVRCP PDU support (i.e., BTS = 4 or 5). If there is no Bluetooth connection, the response will be NACK. If the Bluetooth connection does not support AVRCP or AVRCP PDU, then this command will have no effect.

| <b>Description of Command</b> | <b>Example</b><br>Command | <b>Example</b><br><b>Response</b> | <b>Description of Response</b>                                                           |
|-------------------------------|---------------------------|-----------------------------------|------------------------------------------------------------------------------------------|
| Pause Bluetooth audio         | BTPAUSE <cr></cr>         | ACK BTPAUSE <cr></cr>             | Device sent AVRCP command to<br>pause Bluetooth audio from<br>connected Bluetooth device |

**Table 26 - Pause Bluetooth Audio Syntax Example**

## **2.23 Stop Bluetooth Audio**

This command sends a Bluetooth AVRCP (Audio/Video Remote Control Profile) pass-through command to stop the audio streaming from the connected Bluetooth device.

This command requires an active Bluetooth connection with AVRCP or AVRCP PDU support (i.e., BTS = 4 or 5). If there is no active Bluetooth connection, the response will be NACK. If the Bluetooth connection does not support AVRCP or AVRCP PDU, then this command will have no effect.

| <b>Description of Command</b> | <b>Example</b><br>Command | <b>Example</b><br><b>Response</b> | <b>Description of Response</b>                                                          |
|-------------------------------|---------------------------|-----------------------------------|-----------------------------------------------------------------------------------------|
| Stop Bluetooth audio          | BTSTOP <cr></cr>          | <b>ACK BTSTOP<cr></cr></b>        | Device sent AVRCP command to stop<br>Bluetooth audio from connected<br>Bluetooth device |

**Table 27 - Stop Bluetooth Audio Syntax Example**

## **2.24 Select Next Track on Bluetooth Device**

This command sends a Bluetooth AVRCP (Audio/Video Remote Control Profile) pass-through command to select the next track on the connected Bluetooth device.

This command requires an active Bluetooth connection with AVRCP or AVRCP PDU support (i.e., BTS = 4 or 5). If there is no active Bluetooth connection, the response will be NACK. If the Bluetooth connection does not support AVRCP or AVRCP PDU, then this command will have no effect.

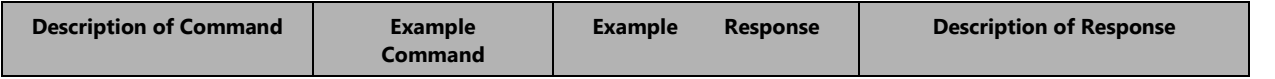

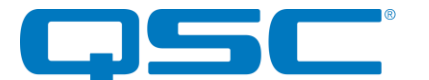

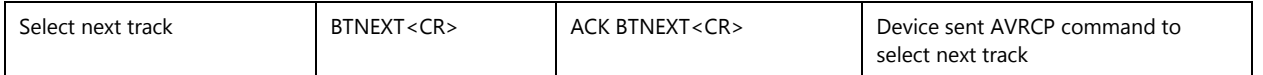

#### **Table 28 - Select Next Bluetooth Track Syntax Example**

## **2.25 Select Previous Track on Bluetooth Device**

This command sends a Bluetooth AVRCP (Audio/Video Remote Control Profile) pass-through command to select the previous track on the connected Bluetooth device.

This command requires an active Bluetooth connection with AVRCP or AVRCP PDU support (i.e., BTS = 4 or 5). If there is no active Bluetooth connection, the response will be NACK. If the Bluetooth connection does not support AVRCP or AVRCP PDU, then this command will have no effect.

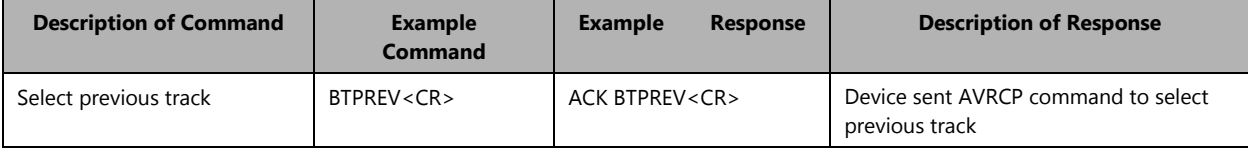

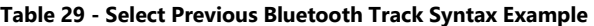

#### **2.26 Increase Bluetooth Volume**

This command increases the Bluetooth volume by one. The range for volume level is 0 through 15. If the volume level has already reached 15, then this command will do nothing.

This command requires a Bluetooth connection, otherwise the command will have no effect on Bluetooth volume.

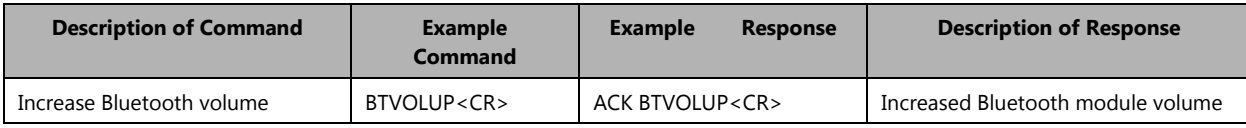

#### **Table 30 - Increase Bluetooth Volume Syntax Example**

#### **2.27 Decrease Bluetooth Volume**

This command decreases the Bluetooth volume by one. The range for volume level is 0 through 15. If the volume level has already reached 0, then this command will do nothing.

This command requires a Bluetooth connection, otherwise the command will have no effect on Bluetooth volume.

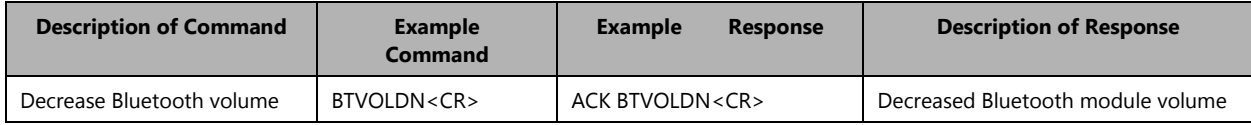

#### **Table 31 - Decrease Bluetooth Volume Syntax Example**

## **2.28 Get Connected Bluetooth Device Name**

This command requests the Bluetooth friendly name of the connected Bluetooth device.

This command requires an active Bluetooth connection, otherwise the response will be NACK. This command does not require AVRCP or AVRCP PDU support.

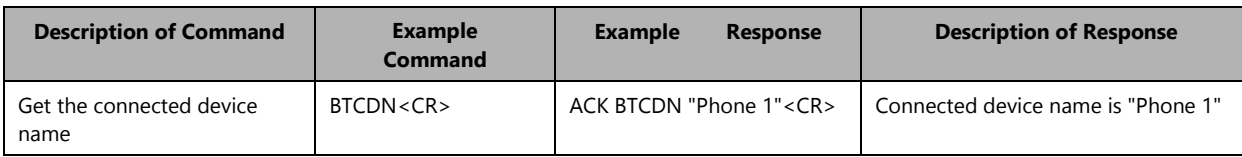

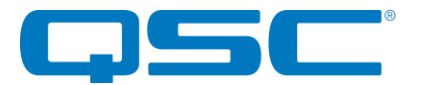

#### **Table 33 - Get Connected Bluetooth Device Name Syntax Example**

## **2.29 Get Bluetooth Track Title**

This command requests the title of the track selected on the connected Bluetooth device.

This command requires an active Bluetooth connection with AVRCP PDU support (i.e., BTS = 5), otherwise this command will return a blank string. If there is no active Bluetooth connection, the response will be NACK.

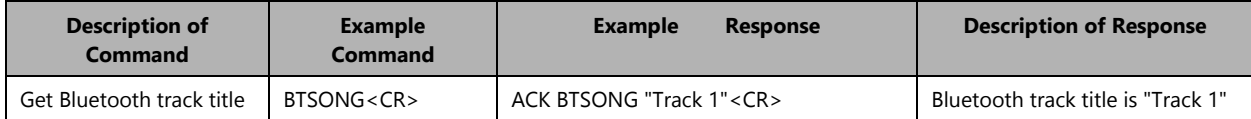

#### **Table 34 - Get Bluetooth Track Title Syntax Example**

### **2.30 Get Bluetooth Track Artist**

This command requests the artist name of the track selected on the connected Bluetooth device.

This command requires an active Bluetooth connection with AVRCP PDU support (i.e., BTS = 5), otherwise this command will return a blank string. If there is no active Bluetooth connection, the response will be NACK.

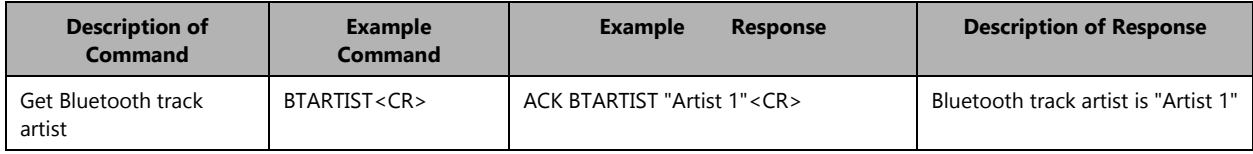

#### **Table 35 - Get Bluetooth Track Artist Syntax Example**

#### **2.31 Get Bluetooth Track Album**

This command requests the album title of the track selected on the connected Bluetooth device.

This command requires an active Bluetooth connection with AVRCP PDU support (i.e., BTS = 5), otherwise this command will return a blank string. If there is no active Bluetooth connection, the response will be NACK.

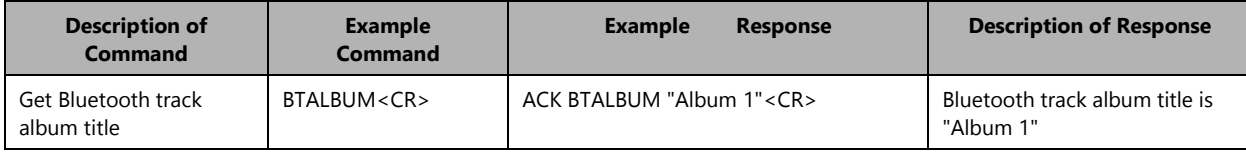

#### **Table 36 - Get Bluetooth Track Album Syntax Example**

#### **2.32 Get AUX Jack Detect State**

This command gets the state of the AUX jack detection.

This command returns a single parameter:

- $0 =$  The MCU detects no presence on the AUX jack.
- $1 =$  The MCU detects a presence on the AUX jack.

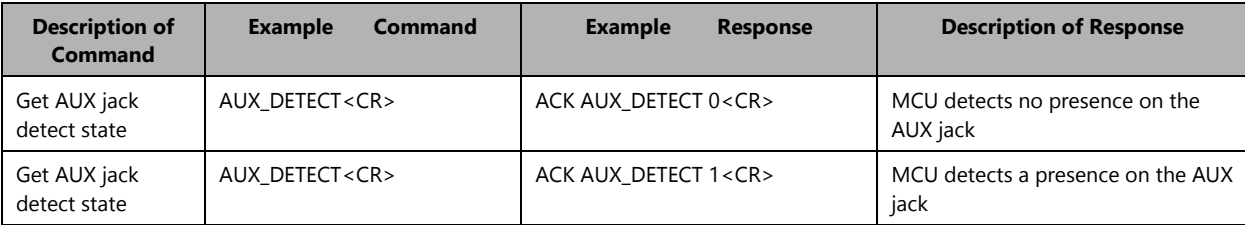

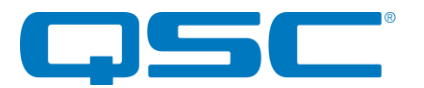

#### **Table 37 - Get AUX Jack Detect State Syntax Example**

### **2.33 Firmware Update**

This command initiates the MCU firmware update process. Upon reception of this command, the MCU will enter the bootloader in the firmware update state. Note that the firmware update process uses the USB serial connection.

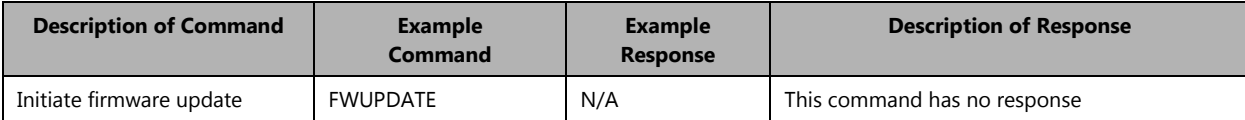

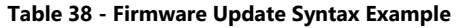

## **2.34 Get Bluetooth Pairing List**

The BTPAIRIST command returns the MAC address of every Bluetooth device in the pairing list.

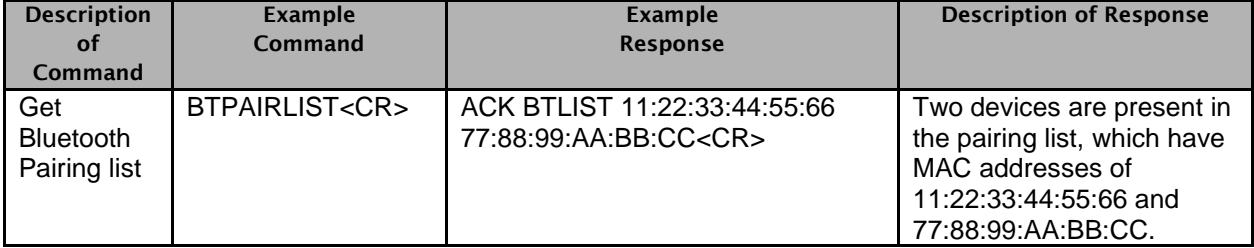

#### **Table 39 – Get Bluetooth Pairing List Syntax Example**

## **2.35 Get Bluetooth Pairing Info**

The BTPAIRINFO command returns the Bluetooth pairing information for the device with the given MAC address. The response contains the target device's Bluetooth friendly name in quotes and the "keep" priority setting.

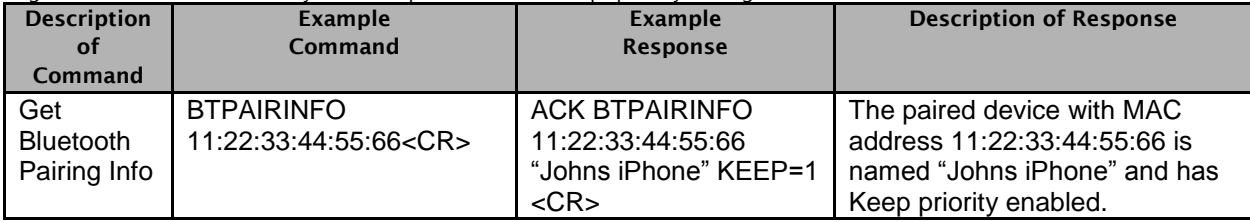

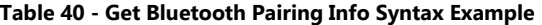

## **2.36 Set Bluetooth Keep Priority**

The BTKEEP command sets the "Keep" Bluetooth pairing configuration for the given MAC address. The parameter is 0 = Keep Disabled, 1 = Keep Enabled.

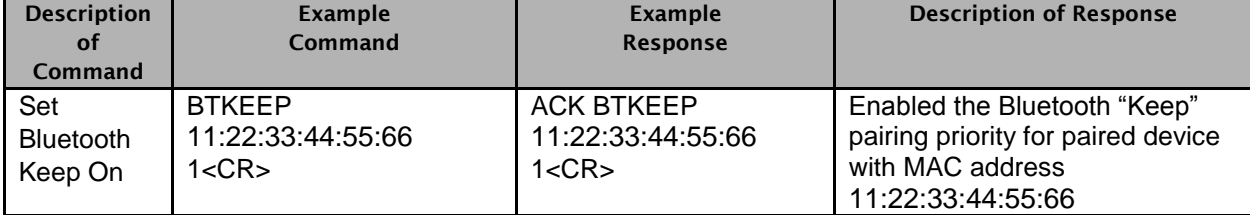

**Table 41 – Set Bluetooth Keep Priority Syntax Example**

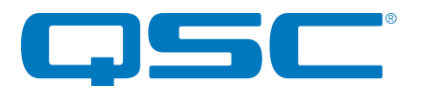

## 3.0 USB1 Supported ASCII Command Set

The following commands are available for the USB1.

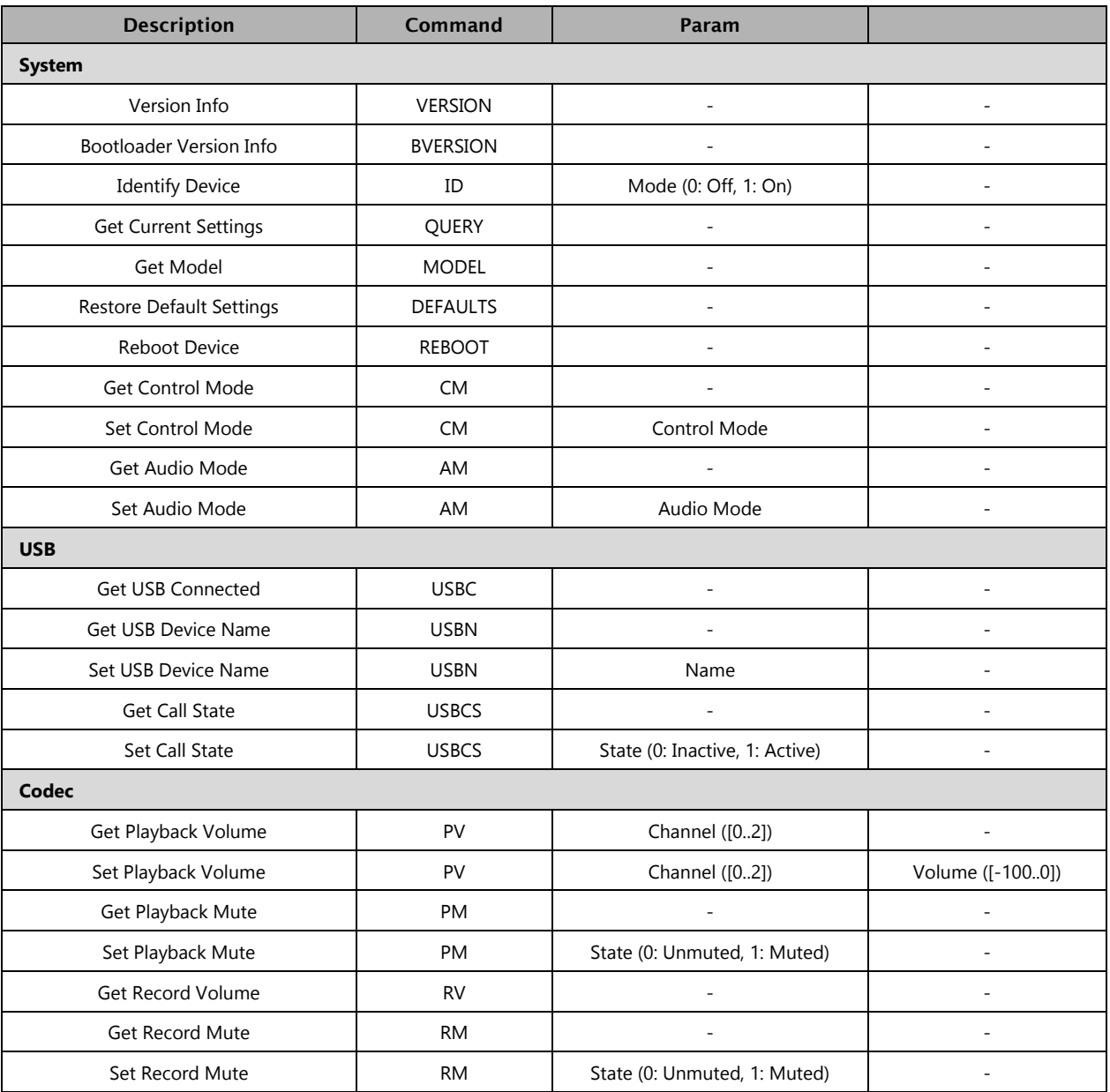

**Table 3 – USB1 Command Set**

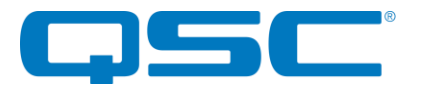

#### **3.1 Firmware/Bootloader Version**

A VERSION command shall return the MCU firmware version of the device. A BVERSION command shall return the MCU version of the bootloader.

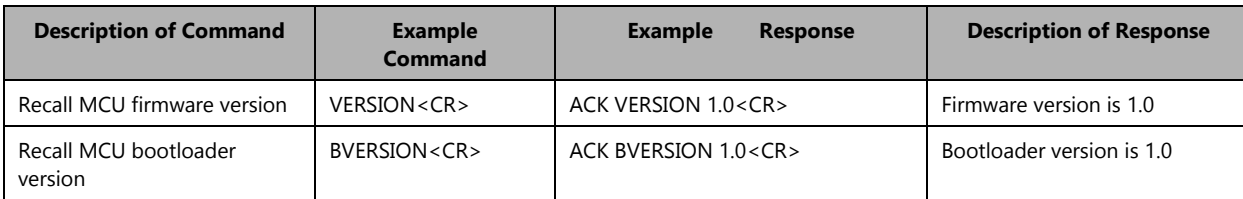

#### **Table 4 – Version Recall Syntax Example**

## **3.2 Identify**

Used to find a device by flashing the device's front panel LED. When the identify function is activated, the LED will flash white on and off at a duty cycle of 1 second. The Identify Device command (ID) turns on the identify function and it will remain active until the appropriate identify command is sent to turn it off, or the device is factory reset or power cycled.

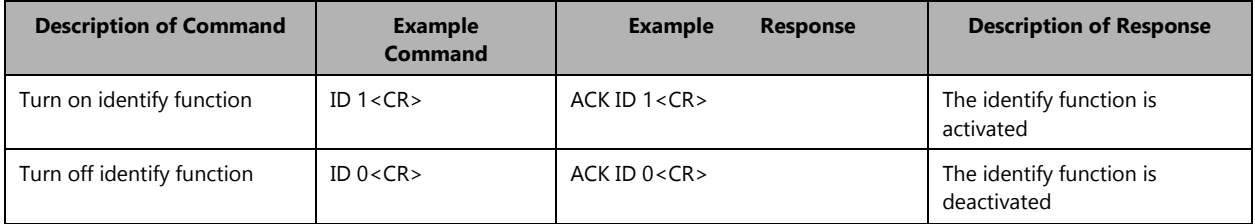

#### **Table 5 – Identify Device Syntax Example**

## **3.3 Query**

A QUERY command returns a concatenated version of the "get" commands in a single response. The values in the response are spacedelimited.

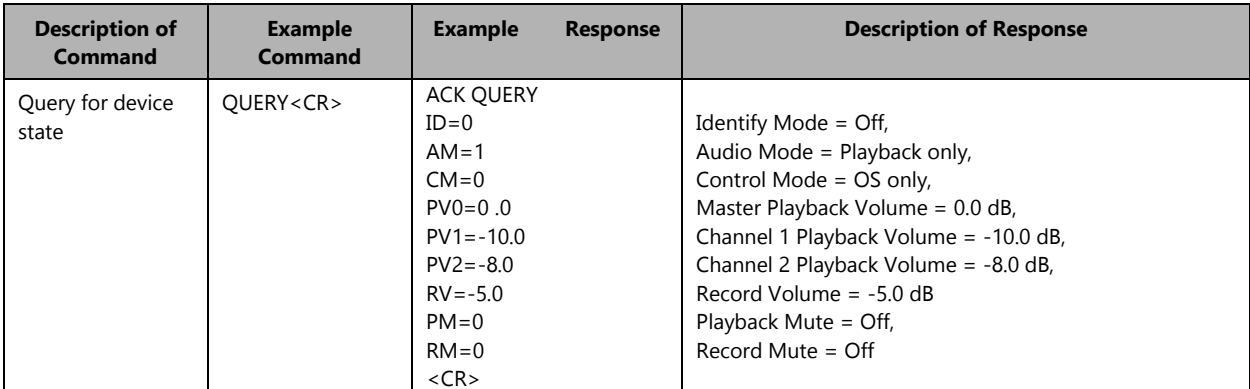

#### **Table 6 - Query Syntax Example**

## **3.4 Get Model**

This command requests the model of the device's MCU firmware.

**Note:** The value returned is hard-coded into firmware itself. This can be used to ensure that the device has the correct MCU firmware loaded in it for what the device is supposed to be.

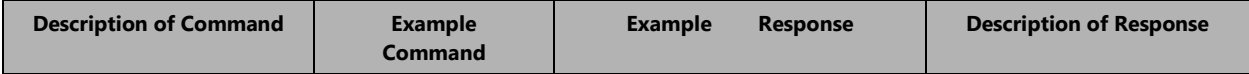

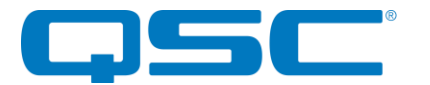

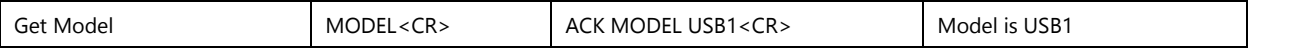

#### **Table 7 – Get Model Syntax Example**

## **3.5 Defaults**

This command forces the USB1 to restore factory default settings.

The factory default settings are as follows:

- USB Product Description = Axiom-USB1
- Audio Mode =  $1x1$  Playback + Record
- Control Mode = OS Only
- Channel 1 and 2 Playback Volume = 0

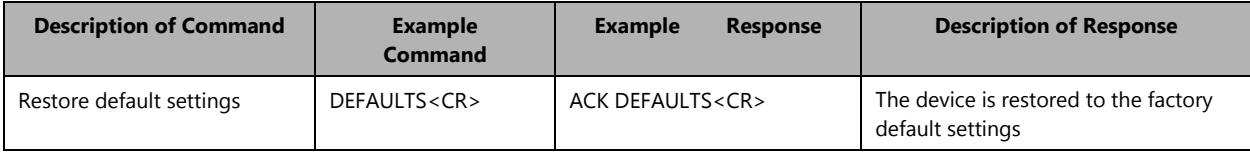

#### **Table 8 - Defaults Syntax Example**

**Note:** Using this command restores the device settings to the original factory values removing any user changes. It should be used with caution.

## **3.6 Reboot Device**

This command resets the MCU firmware application.

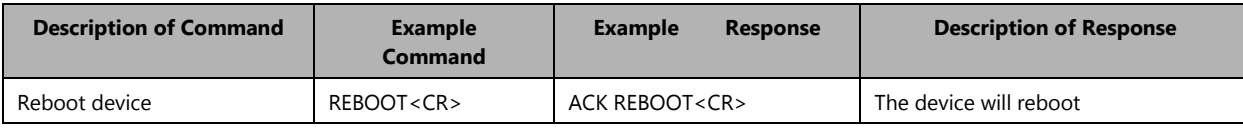

#### **Table 9 - Reboot Device Syntax Example**

## **3.7 Get/Set Control Mode**

The CM command gets or sets the control mode. The single optional parameter specifies the control mode.

- $\bullet$  0 = Standalone
- $\bullet$  1 = Passthrough

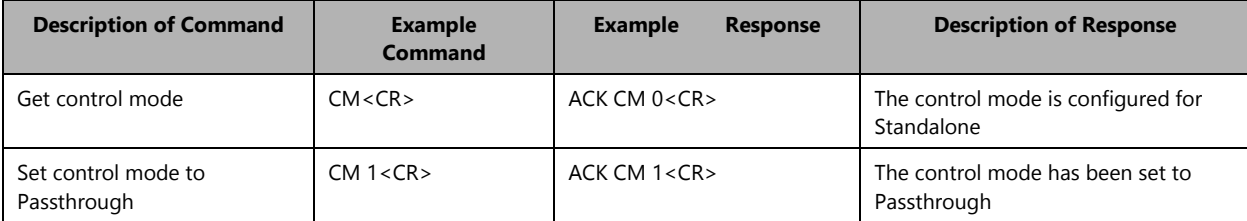

#### **Table 12 - Get/Set Control Mode Syntax Example**

## **3.8 Get/Set Audio Mode**

The AM command gets or sets the USB audio mode. The single optional parameter specifies the audio mode, if setting:

- $\bullet$  0 = 1x1 Playback/Record Speakerphone (no host AEC)
- 1 = 1x1 Playback/Record Speakerphone (host AEC)
- $\bullet$  2 = 2x0 Playback Line out
- $\bullet$  3 = 1x0 Playback Line out

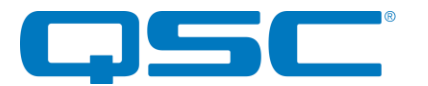

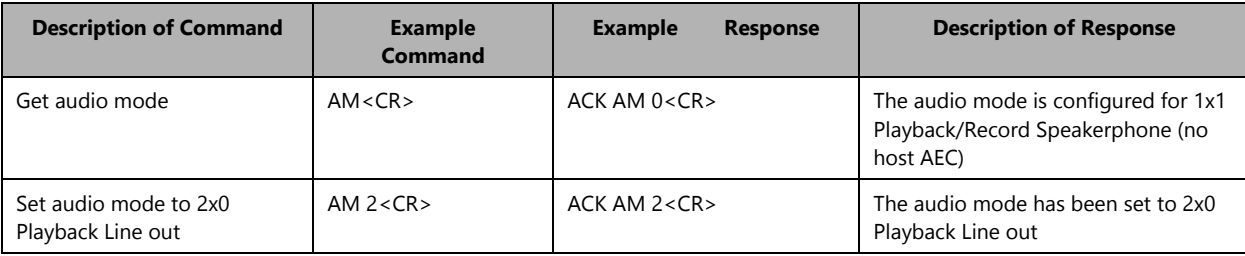

#### **Table 13 - Get/Set Advanced Mode Syntax Example**

## **3.9 Get USB Connected**

The USBC command gets the USB audio port connection state (0: Disconnected, 1: Connected). This command has no parameters.

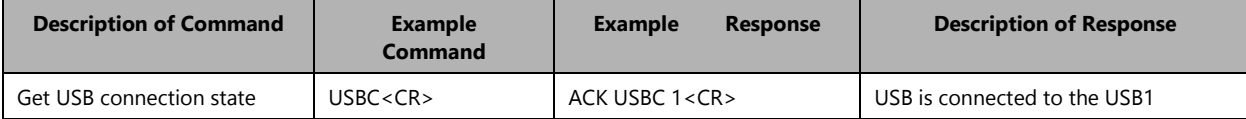

#### **Table 13 - Get USB Connected Syntax Example**

### **3.10 Get/Set USB Device Name**

The USBN command gets or sets the USB friendly name. The single optional parameter specifies the friendly name, if setting. The name must be between 2 and 32 characters, and must be enclosed in quotes if it includes spaces. The returned name will always be enclosed in quotes.

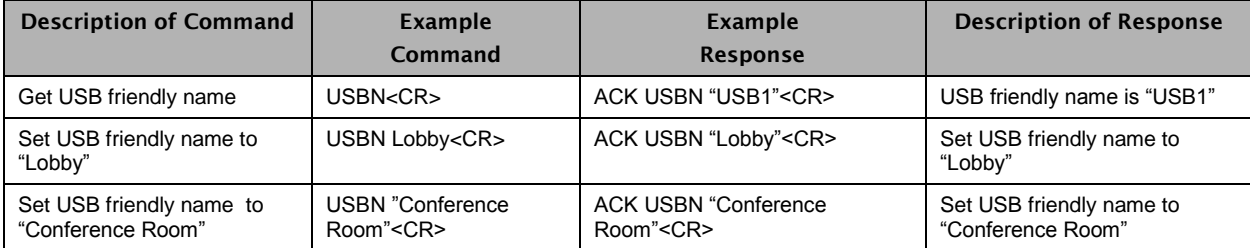

#### **Table 13 - Get/Set USB Device Name Syntax Example**

## **3.11 Get/Set Call State**

The USBCS command gets or sets the call state (0: Inactive, 1: Active). The single optional parameter specifies the call state, if setting.

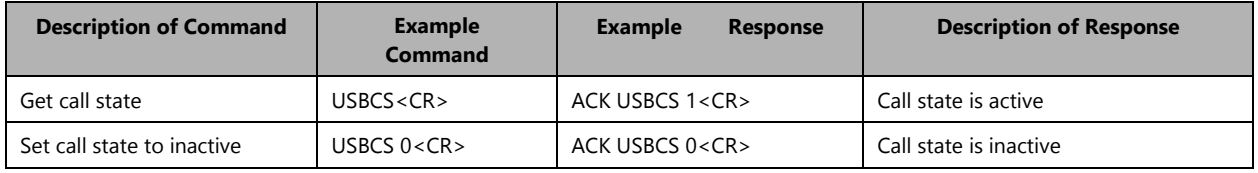

#### **Table 13 - Get/Set Call State Syntax Example**

## **3.12 Get/Set Playback Volume**

The PV command gets or sets the USB playback volume. The first parameter specifies the channel (0 to 2), where 0 specifies the master channel, 1 specifies channel 1 (left), and 2 specifies channel 2 (right). The volume parameter ranges from -100 dB (i.e., mute) to 0 (i.e., maximum volume) with a step size of 0.1 dB.

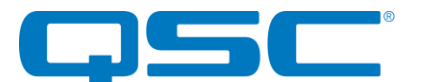

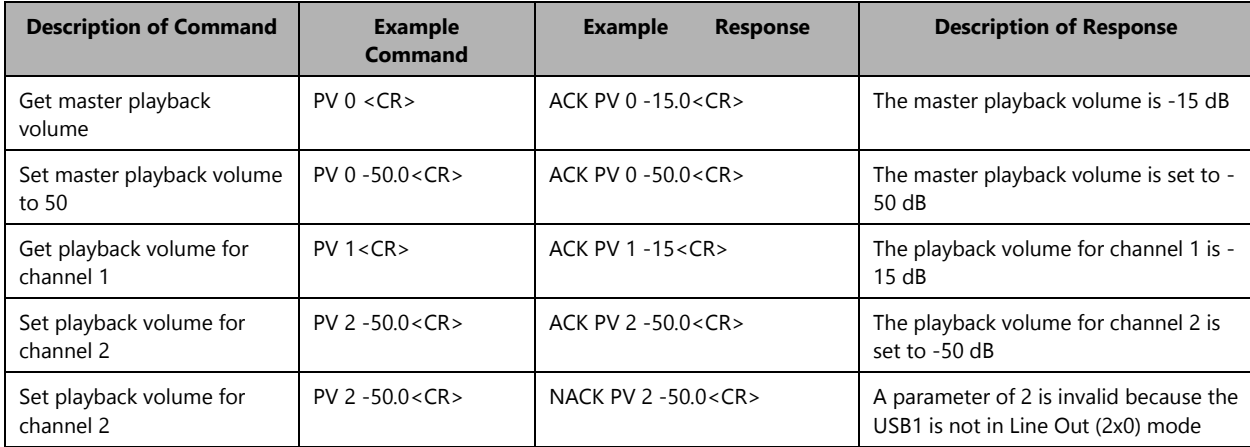

#### **Table 13 - Get/Set Playback Volume Syntax Example**

## **3.13 Get/Set Playback Mute**

The PM commands gets or sets the USB playback mute state (0: Unmuted, 1: Muted). The optional parameter specifies the mute state, if setting.

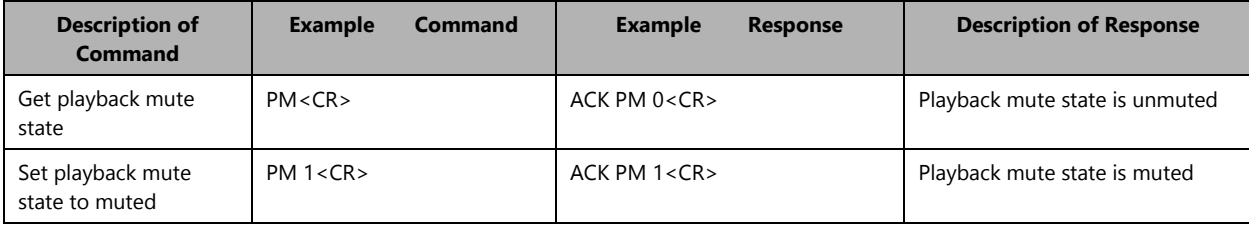

**Table 15 - Get/Set Playback Mute Syntax Example**

## **3.14 Get Record Volume**

The RV command gets the USB record volume (-100 to 0 dB). This command has no parameters.

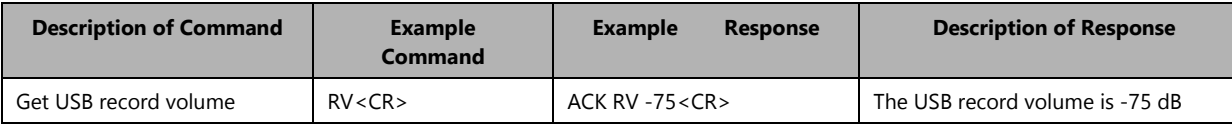

#### **Table 15 - Get/Set Playback Mute Syntax Example**

#### **3.15 Get/Set Record Mute**

The RM command gets or sets the USB record mute state (0: Unmuted, 1: Muted). The optional parameter specifies the mute state, if setting.

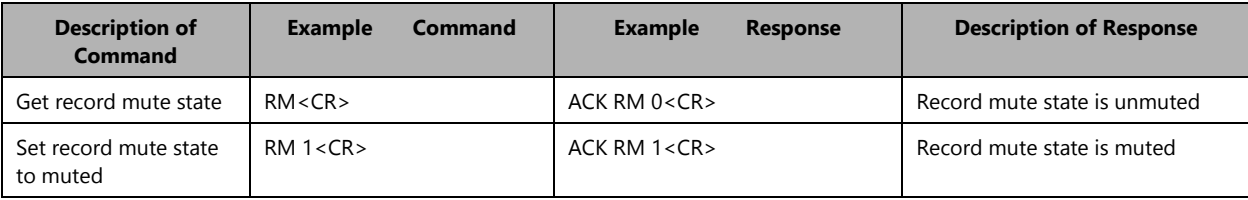

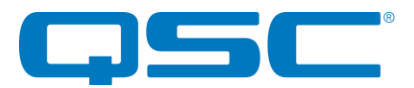

**Table 16 - Get/Set Record Mute Syntax Example**

## 3.2 Asynchronous Status Protocol

The USB1 supports asynchronous notifications sent out its Axiom port. All notifications use the same format as their corresponding command syntax.

The supported notifications are:

- USB Connected State (USBC)
- Master Playback Volume (PV 0)
- Playback Mute (PM)
- Record Volume (RV)
- Record Mute (RM)
- Call State (USBCS)

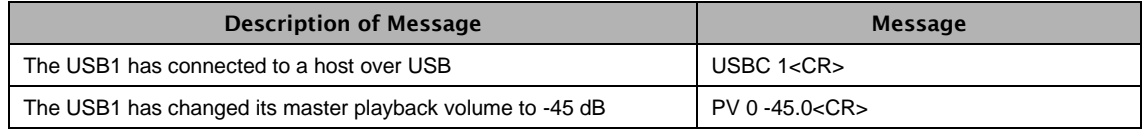